# Einführung Überblick

Vielen Dank für den Kauf dieses speziell entwickelten Mobiltelefons für ältere Menschen. Bitte nehmen Sie sich einen Moment Zeit und lesen Sie dieses Handbuch, während Sie das Gerät verwenden.

- 1. Lautsprecher
- 2. LCD
- 3. Linker Softkey

-Zum Aufrufen des Hauptmenüs im Standby-Modus

-Das Telefonmenü bestätigt die

Auswahl und

-aktiviert die ausgewählte Funktion (OK)

## 4. Rechter Softkey:

-Im Standby-Modus mit der Funktion

"Kontakte" zugewiesen

- Menü verlassen oder aktuellen

#### Vorgang beenden

-Andere Zuweisungen je nach Kontext

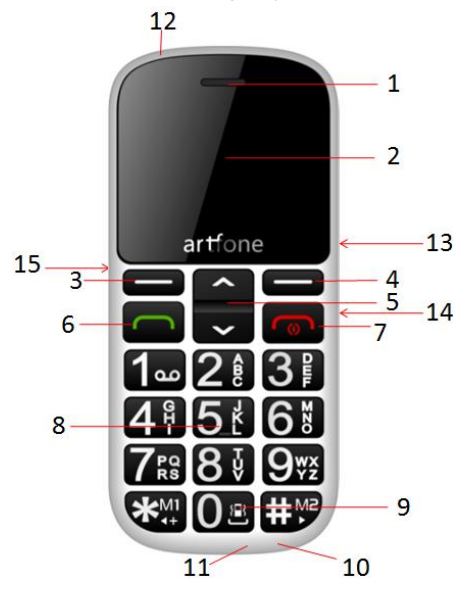

# 5. Auf / Ab-Taste

- Navigation im Softwaremenü

-Von "Nach oben" zu "Nachrichten", "nach unten" zu "Medien".

6. Grüner Knopf : Beantworten Sie einen Anruf

- 7. roter Knopf : Beenden eines Anrufs /
- Ein- / Ausschalten
- 8. Ziffernblock
- 9. Numerische 0-Taste oder langes

Drücken, um zum Meeting-Profil zu wechseln.

10. 3,5-mm-Audiobuchse (APPLE /

SAMSUNG-Stil)

- 11. Micro-USB-Buchse
- 12. Taschenlampe LED
- 13. Tastatur gesperrt
- 14. Tastatur nicht gesperrt

# 15. Seitentaste zum Ein- und Ausschalten der Taschenlampe

## Symbolbeschreibung

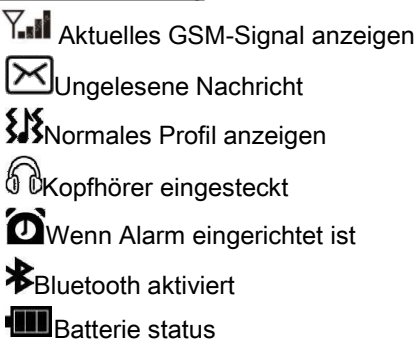

## Einschalten?

Drücken Sie die rote Taste für 2,5 Sekunden.

#### Wie schalten Sie aus?

Vergewissern Sie sich, dass die Tastatur nicht gesperrt ist, und drücken Sie dann die rote Taste für 2,5 Sekunden.

#### Wie benutze ich eine Taschenlampe?

Drücken Sie einfach den Blitzlichtknopf an der Seite, um ihn einzuschalten, ziehen Sie ihn zurück, um ihn auszuschalten.

### So verwenden Sie die SOS-Funktion?

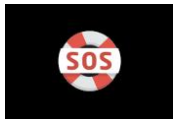

- 1. Status: Hier ein- oder ausschalten.
- 2. SOS nummer: Dies ist sehr wichtig. Sie können hier nicht mehr als 5 Telefonnummern einstellen. Wenn

Sie die SOS-Taste drücken, wählt das CS188-Telefon automatisch die jeweils gewählten Nummern.

- 3. Nachricht SOS : Sie können SMS bearbeiten
- 4. SOS Nachricht Ein/Aus: Ein/Aus

### Einen Anruf tätigen

1. Geben Sie die Telefonnummer ein und drücken Sie die linke grüne Taste. 2. Suchen Sie einen Kontakt im Telefonbuch und drücken Sie die linke grüne Taste.

3. SOS-Sonderwahl: Drücken Sie SOS. Das Telefon wählt automatisch die

festgelegte SOS-Nummer

# 4. Kurzwahl --- sehr wichtige Funktion wie unter Details

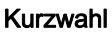

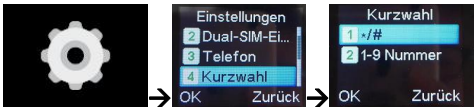

–Wenn der Benutzer einfacher und schneller wählen möchte, kann er die Kurzwahlnummern wie oben einstellen und diese Funktion auch über die Einstellung deaktivieren.

#### Lautstärke einstellen

1.Lautstärke aufrufen: Drücken Sie die UP / DOWN-Taste, um die Lautstärke während eines Anrufs einzustellen 2. Wie kann man den Klingelton, den Nachrichtenton, die Lautstärke usw. ändern?

# 1) .Einstellungen, 2) Benutzerprofile, 3) Allgemein, 4) Anpassen

#### Passwort/code:

Sicherheitseinstellungen  $\rightarrow$ Telefonsicherheit  $\rightarrow$  passwort/code: 1234 Einstellungen wiederherstellen  $\rightarrow$ passwort/code: 1234

## Häufige Fragen

1. Wie kann ich die Rückseite des Telefons öffnen und die SIM-Karte einsetzen?

Support Nano- und Mikrokarte, aber große SIM-Karte wird bevorzugt.

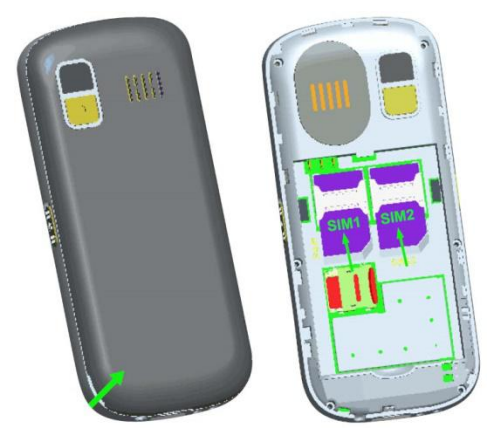

2. Funktioniert artfone CS188 im 3G-Netzwerk?

Nein, es ist 2G GSM-Telefon, Quad-Bänder: 850/900/1800/1900 3. Kann sich artfone CS188 mit dem Internet verbinden und MMS unterstützen?

Nein.

4. Ist der Phonoe freigeschaltet?

Ja, alle Artfone-Telefone sind freigeschaltet und funktionieren in 2G-GSM-Netzwerken auf der ganzen **Welt** 

5. Kann ich einen Akku für dieses Mobiltelefon auf dem Markt kaufen? Was für eine Spezifikation?

Ja, es ist NOKIA BP-4L Star, sehr beliebt auf dem Markt.

6. Hat die Telefonverpackung Kopfhörer?

Nein, aber dieses Telefon verfügt über eine 3,5-mm-Audiobuchse, und es ist APPLE / SAMSUNG sytle. Sie können einen Kopfhörer problemlos auf dem Markt kaufen.

7.Wie kann man den Klingelton, den Nachrichtenton, die Lautstärke usw. ändern?

1) .Einstellungen, 2) Benutzerprofile, 3) Allgemein, 4) Anpassen